## Pregled po dobavljačima

Zadnje ažurirano29/01/2024 3:37 pm CET

## Iz izbornika odaberemo **Poslovanje > Ulazni računi.**

## U izborniku **Pregledi** odaberemo **Po dobavljačima.**

Prikaže se popis dobavljača s grupnim podatkom o ulaznim računima bez PDVa i a PDV-om za pojedinog dobavljača za tekuću poslovnu godinu. U pretragu ulaze samo potvrđeni računi. Ukoliko želimo pregled za druge poslovne godine moramo unijeti odgovarajuće datume za pretragu. Pretragu je dodatno moguće ograničiti **Rashodom**, **Analitikom** i**Numeracijom**.

Klikom na pojedinačnog dobavljača dobijemo popis njegovih ulaznih računa koje možemo detaljnije pregledavati klikom na broj računa.

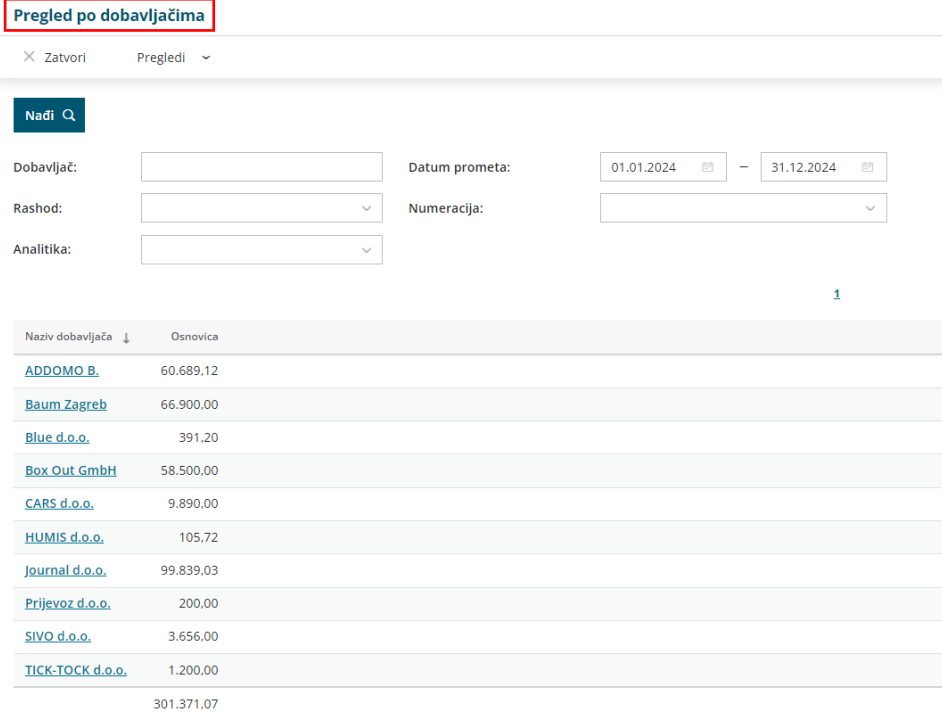